## 【E ツールの利用イメージ】

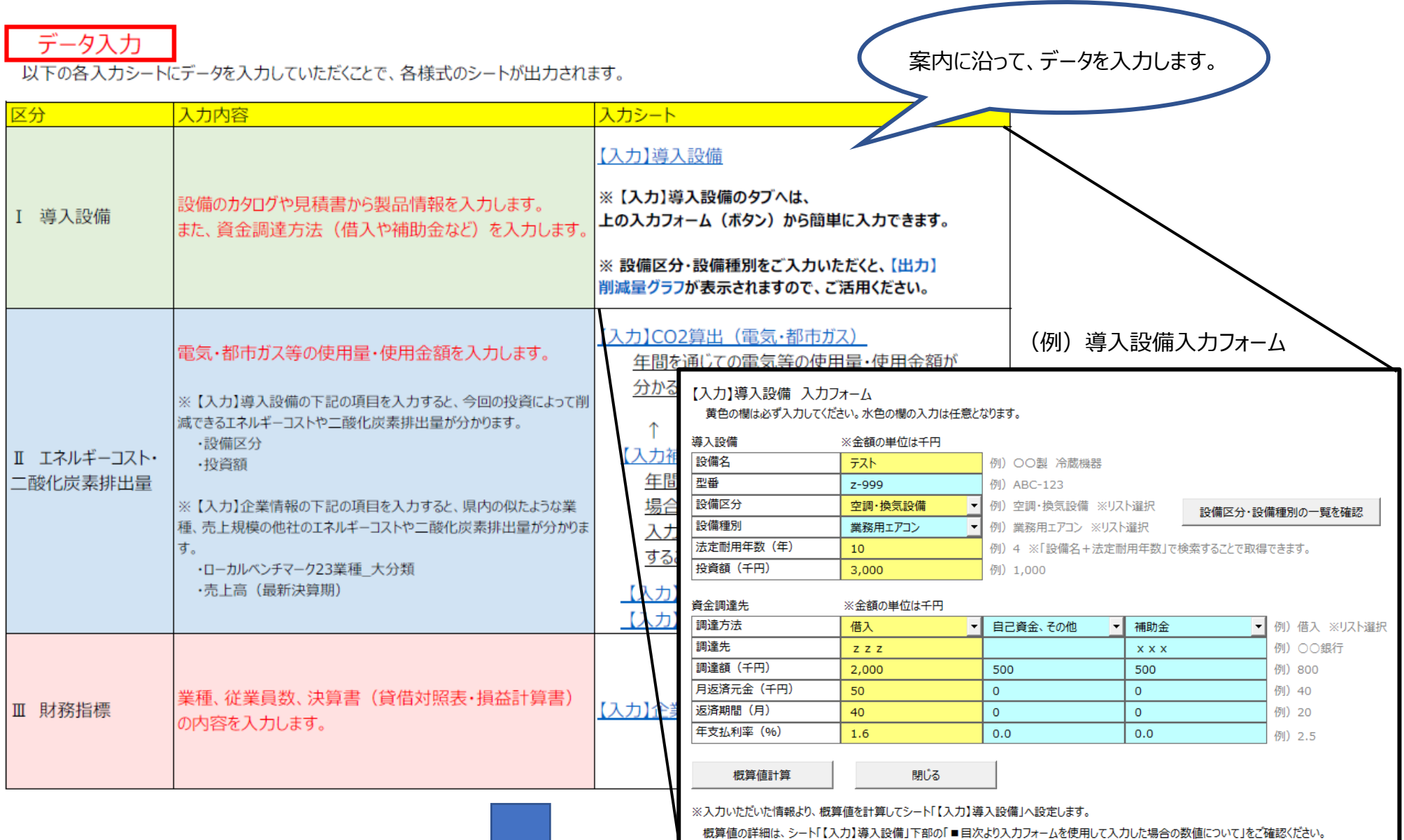

出力されるデータは、次ページのようになります。

シミュレーションの結果は、下の図のようにまとめて表示されます。 (それぞれのシミュレーションを個別に実施することも出来ます。)

## 前ページの例で、導入設備入力フォームに投資する設備の情報等を入力すると、 設備投資に係る資金の回収期間のシミュレーションを実行することが出来ます。(下図:黄色破線部分)

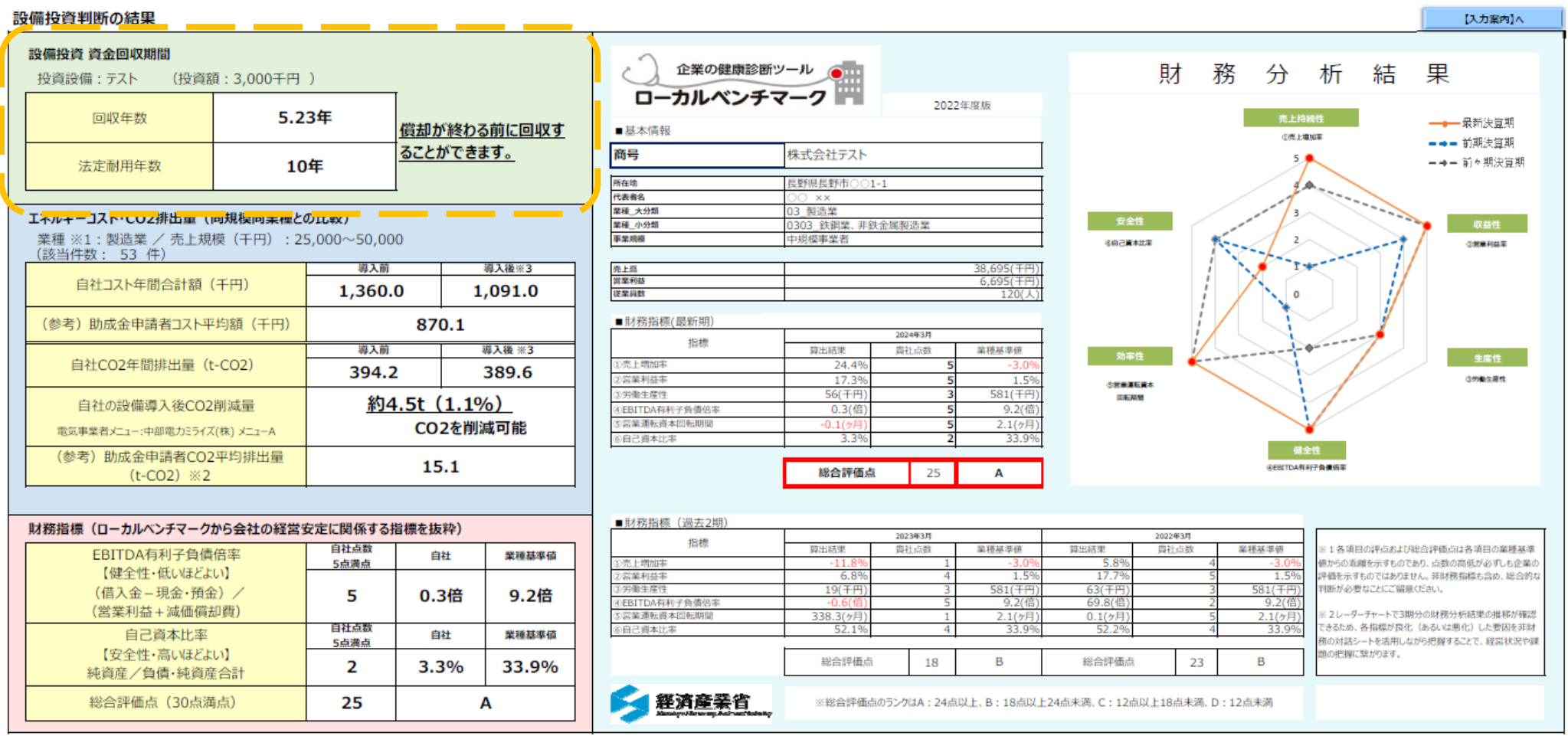

引用元:ローカルベンチマーク (経済産業省HP)